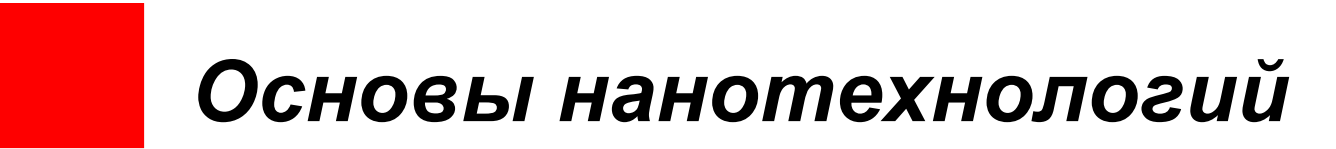

### **Исследование поверхности различных видов бумаги**

**Автор: Ривкин Андрей Маркович, Лицей №1581, 11 класс**

**Руководитель: Кульгашов Евгений Владимирович УНЦ «Наносистемы» кафедры ИУ4 МГТУ им. Н.Э. Баумана**

**Нанотехнологии Москва 2008**

# **Цели проекта <sup>и</sup> материалы**

### • **Цели проекта:**

- изучения техники <sup>и</sup> методов работы <sup>с</sup> сканирующим зондовым микроскопом NanoEducator
- получение практических сведений <sup>о</sup> различии <sup>в</sup> рельефе различных типов бумаги
- Оценка различных типов бумаги <sup>с</sup> помощью ЗСМ
- $\bullet$  **В качестве образцов были взяты три типа бумаги:**
	- •писчая бумага,
	- •бумага для черчения
	- •офисная бумага

# **Актуальность работы**

Оценку бумаги можно проводить различными методами:

- Химический анализ
- • Выявление и сравнение характеристик различных типов бумаги (белизна, яркость, прозрачность, толщина, гладкость, плотность и <sup>т</sup>.<sup>д</sup>.)

Было решенно провести оценку бумаги на нано-уровне при помощи сканируещего зондового микроскопа. В этом заключается новизна исследования. Надеемся, что при помощи данного метода можно будет лучше определять качество бумага, <sup>а</sup> также отличать качественную бумагу от подделки.

## **История создания**

- изобретена во II веке Цай Лунем
- в VI—VIII веках производство бумаги существовало <sup>в</sup> Средней Азии, Корее, Японии
- в XI—XII веках бумага появилась <sup>в</sup> Европе
- Бумага изготовлялась весьма примитивно ручным размолом массы деревянными молотками <sup>в</sup> ступе <sup>и</sup> вычерпкой её формами <sup>с</sup> сетчатым дном.
- XVII века размалывающий аппарата ролл
- в 1799 Н. Л. Робер (Франция) изобрёл бумагоделательную машину
- • <sup>в</sup> Англии братья Г. <sup>и</sup> С.Фурдринье, купив патент Робера, продолжали работать над механизацией отлива <sup>и</sup> <sup>в</sup> 1806 запатентовали бумагоделательную машину.
- • к середине XIX века бумагоделательная машина превратилась <sup>в</sup> сложный агрегат, работающий непрерывно <sup>и</sup> <sup>в</sup> значительной мере автоматически
- в XX веке производство бумаги становится крупной высокомеханизированной отраслью промышленности <sup>с</sup> непрерывнопоточной технологической схемой, мощными теплоэлектрическими станциями и сложными химическими цехами по производству волокнистых полуфабрикатов.

### **Проведение исследования <sup>с</sup> помощью сканирующей зондовой микроскопии**

Исследование проводилось <sup>с</sup> помощью сканирующего зондового микроскопа NanoEducator.

Метод сканирования — сканирующая силовая микроскопия.

Площадь сканирования 15х15 тыс. нм.

Коэффициент обратной связи равен 3.

Скорость сканирования 4тыс. нм/c.

Перед началом иссследования прибор был откалиброван <sup>с</sup> помощью решетки TGZ3.

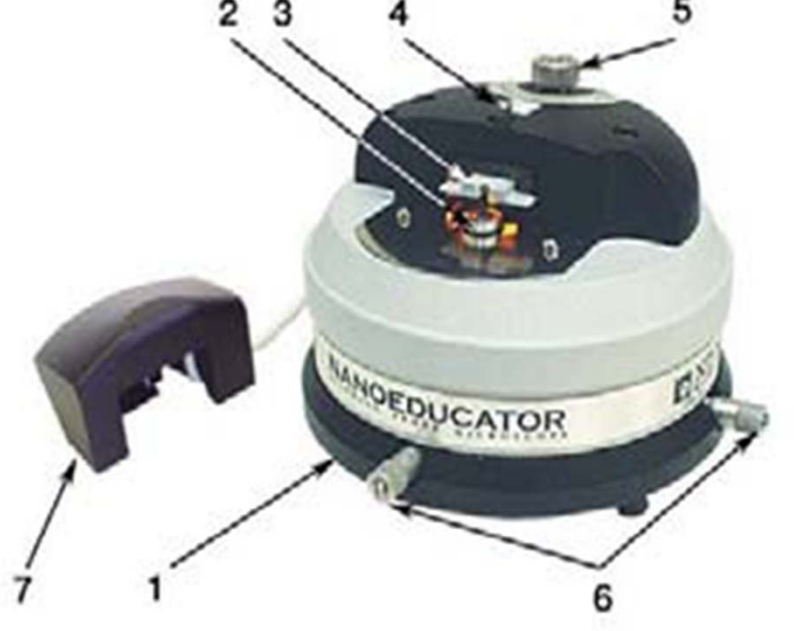

**Внешний вид измерительной головки СЗМ NanoEducator**

- 1.Основание
- 2.Держатель образца
- 3.Датчик взаимодействия
- 4.Винт фиксации датчика
- <mark>5</mark>.Винт ручного подвода
- 6.Винты перемещения сканера с образцом
- 7.Защитная крышка <sup>с</sup> видеокамерой

### **Подготовка образцов для исследования**

В качестве образцов использовались три вида бумаги размерами 1х1 см. Бумага были наклеяна на стеклянную подложку при помощи двухстороннего скотча, для обеспечения жесткости.

В качестве подложки для проведения микроаналитических исследований <sup>в</sup> эксперименте применялось покровное стекло (7201).

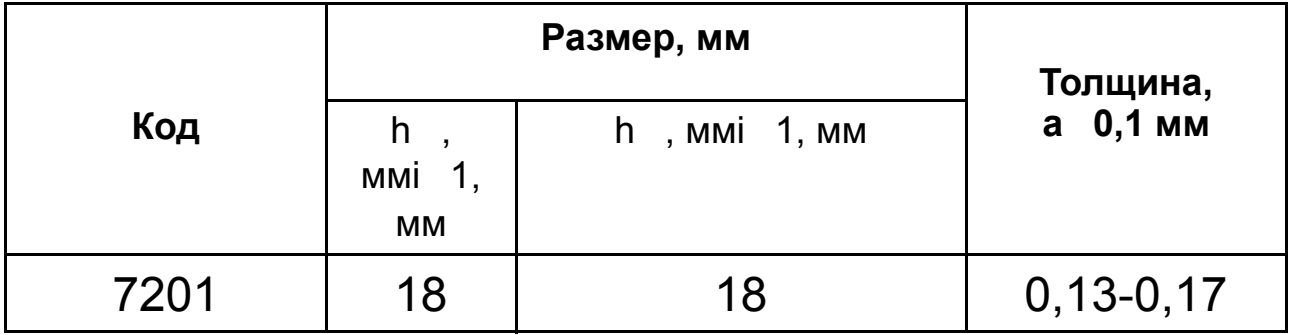

# **Порядок сканирования**

#### *Подготовка оборудования*

Установка зонда <sup>и</sup> образца <sup>в</sup> микроскоп. Запуск программы Nano Educator для работы <sup>с</sup> микроскопом. Выбор метода сканирования( SFM – метод сканирующий силовой микроскопии). Настройка камеры.

#### *Поиск резонанса <sup>и</sup> установка рабочей частоты (Resonance)*

При автоматической настройке программа сама найдет резонанс. При настройке вручную, амплитуду колебаний (Oscillation Amplitude) рекомендуется устанавливать меньше 50мВ. Коэффициент усиления амплитуды (AM Gain) – меньше 1В.

#### *Предварительный подвод (Fast landing)*

Программа автоматически подведет зонд <sup>к</sup> поверхности образца

#### *Подвод зонда (Landing)*

Убедиться, что <sup>в</sup> элементе Probe Moving выбран пункт Landing (подвод). Проверить правильность установок параметров подвода (Frequency Band установлен на значении 3; Нажать кнопку Set Interaction и убедиться, что параметр Amplitude Suppression <sup>в</sup> окне Interaction имеет величину около 0,3 ). Нажать на кнопку RUN.

#### *Сканирование (Scan)*

Установить область сканирования(Scan Area)15х15 тыс. нм. Скорость сканирования (Velocity) 4тыс. Нм\сек. Коэффициент обратной связи (Feed Back Loop Gain) установить равным 3.

### **Изображение Писчей <sup>и</sup> Чертежной бумаги под микроскопом**

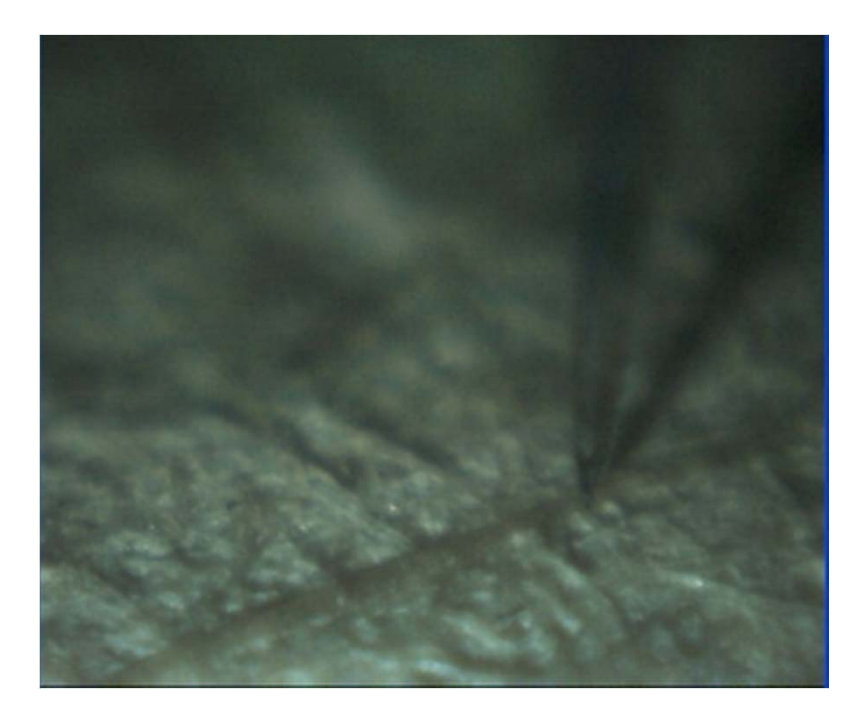

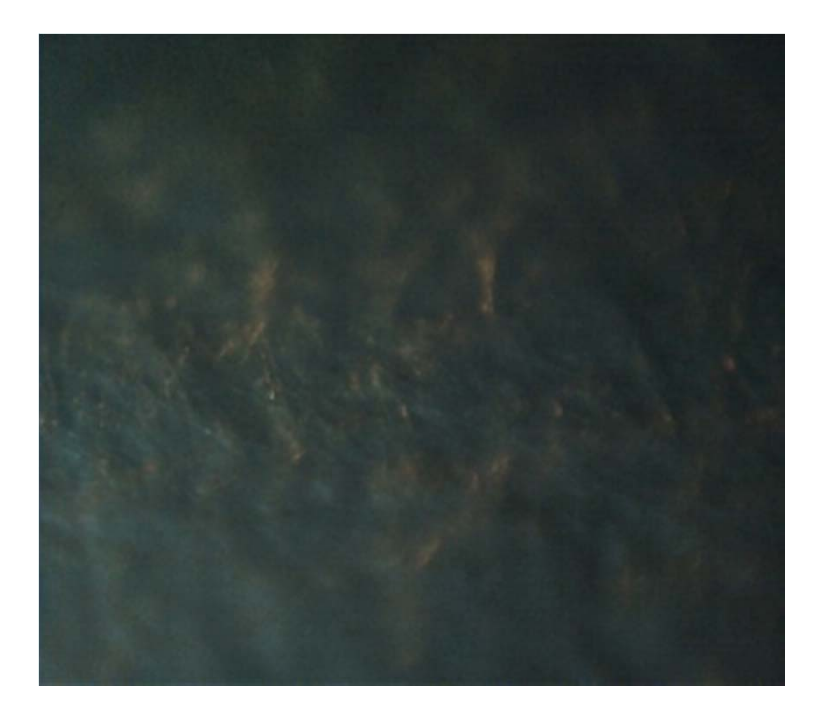

#### Писчая

#### бумага Чертежная бумага

На изображениях видно, что писчая бумага достаточно мягкая, <sup>и</sup> легко деформируется. А чертежная бумага имеет неровный рельеф.

### **Анализ результатов**

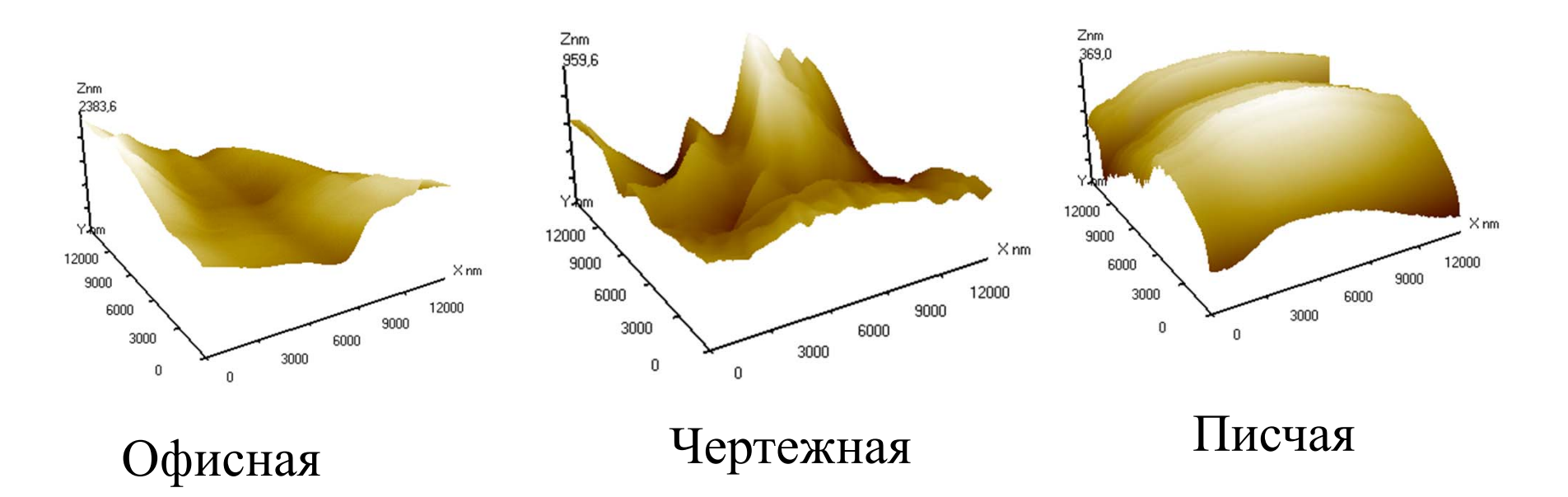

- Офисная бумага довольно гладкая.
- Чертежная бумага имеет неровный рельеф, его можно сравнить <sup>с</sup> рельефом гор, <sup>т</sup> к высота элементов рельефа резко меняется
- Писчая бумага очень мягкая <sup>и</sup> из-за этого при проходе по ней зонда она деформируется.
- Офисная бумага тоже достаточно мягкая, на ней видны следы от зонда, но они не так ярко выявлены.

# **Выводы**

• При выполнении работы были получены практические знания по работе со сканирующим зондовым микроскопом NanoEducator

- Метод силовой микроскопии позволяет получить изображение рельефа бумаги по небольшому образцу.
- Были получены эталонные изображения рельефов офисной, чертежной <sup>и</sup> писчей бумаги

•Поскольку эти рельефы для различных типов бумаги различны, то при сканировании новых типов бумаги можно определить <sup>к</sup> какому типу эта бумага относится

•Этот метод может быть использован для определения качества бумаги <sup>и</sup> будет достаточно просто отличить качественную бумагу от подделки

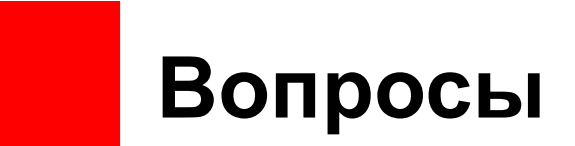

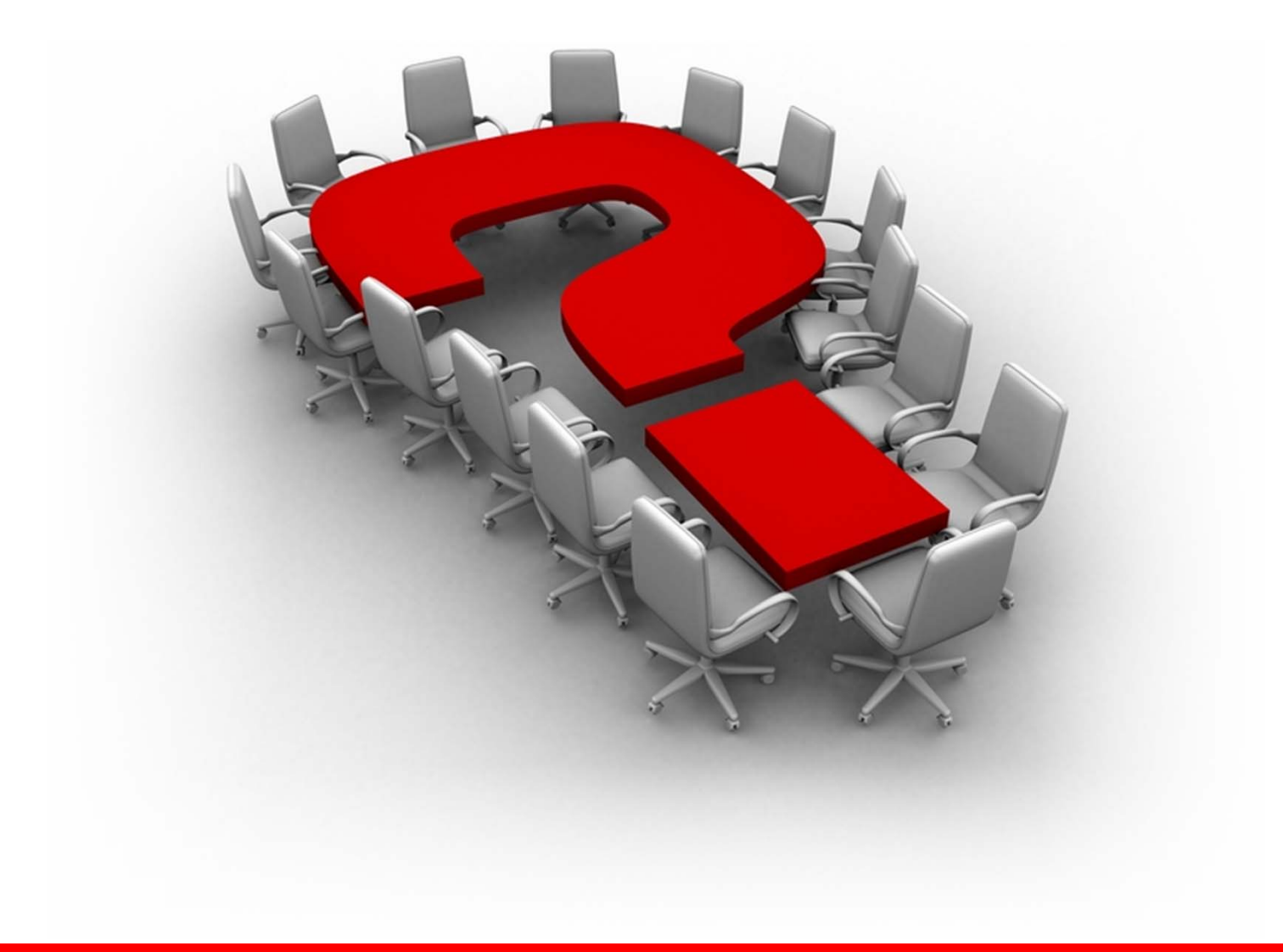

**Нанотехнологии Москва 2008**